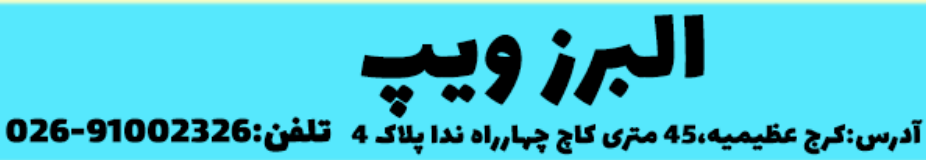

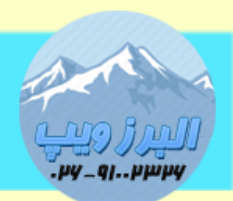

### www.AlborzVoIP.IR

در صورتی که در گیت وی گرند استریم )4104GXW ، 4108GXW )مشکل مشغول ماندن خط بعد از انتهای تماس را داشته باشید باید تنظیمات فرکانس و OnTime و OffTime را بروی خط های خود انجام دهید.

برای شروع Route Inbound را در ایزابل بروی یک داخلی قرار دهید.دقت نمایید تنظیمات ضبط شدن تماس داخلی انجام شده باشد.

سپس با خطی که مشکل tone busy را دارید تماس گرفته و به تماس جواب دهید.

بعد از برقراری تماس ، تماس گیرنده تماس را قطع کند اما سمت مقابل قطع نکند.حدود 02 ثانیه منتظر بماند سپس قطع نماید.

فایل ضبطی را دانلود کرده و در برنامه 2.0 pro Edit Cool باز کنید.)با درگ کردن در برنامه هم می توانید این کار را انجام دهید.)

بدست آوردن فرکانس خط

نشانگر ماوس را بروی قسمت سبز رنگ ، قسمتی که صدای بوق اشغال شنیده می شود قرار دهید و از منوی Analyze گزینه Analysis Frequency Show را کلیک کنید.

### WWW.AlborzVoIP.IR

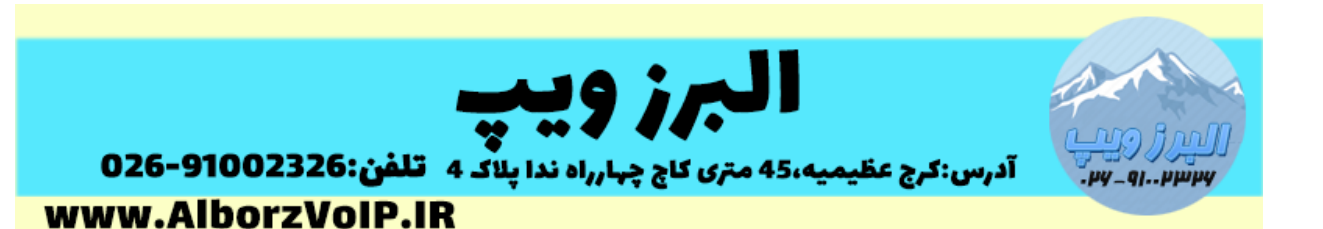

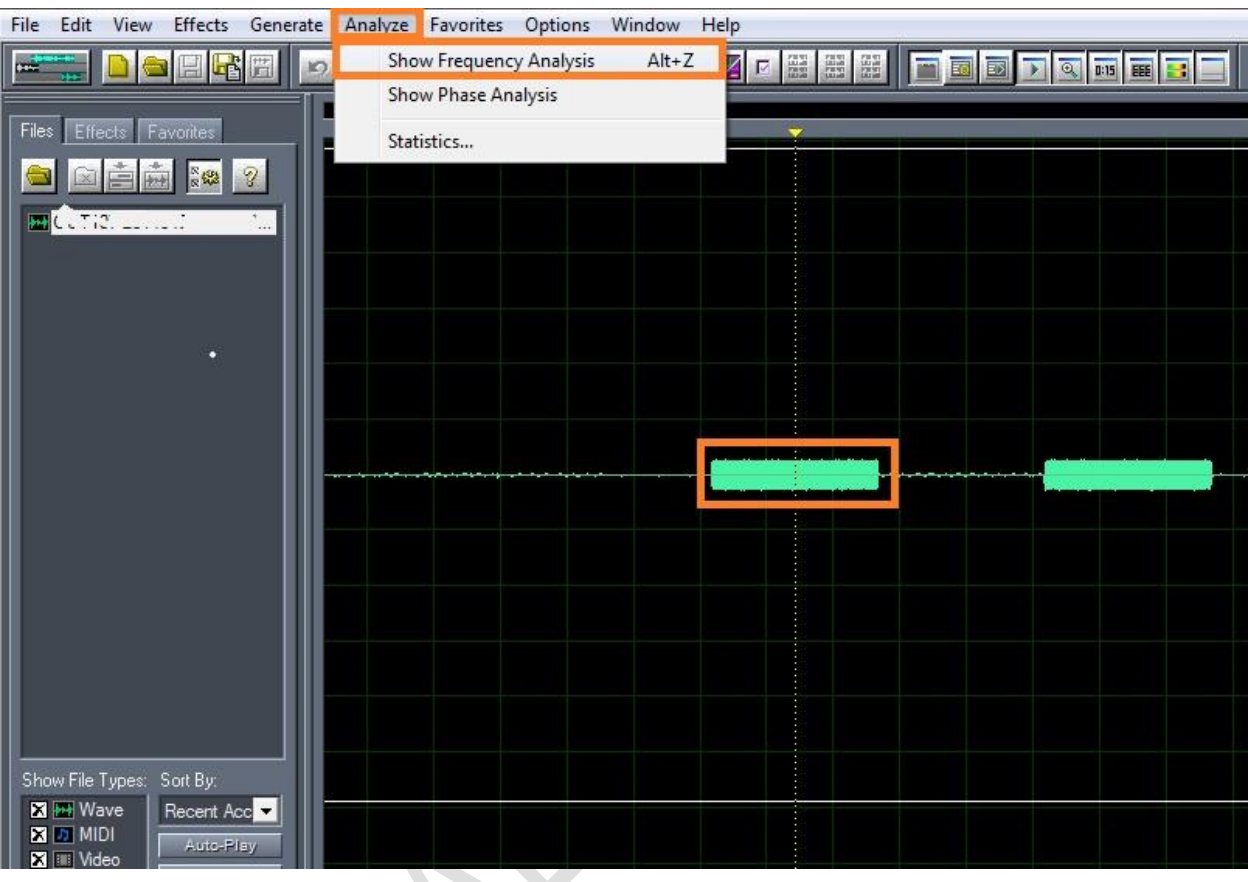

از پنجره باز شده در سمت پایین راست،فرکانس خط را می توانید مشاهده کنید.

## **WWW.AlborzVoIP.IR**

 $\bullet$ 

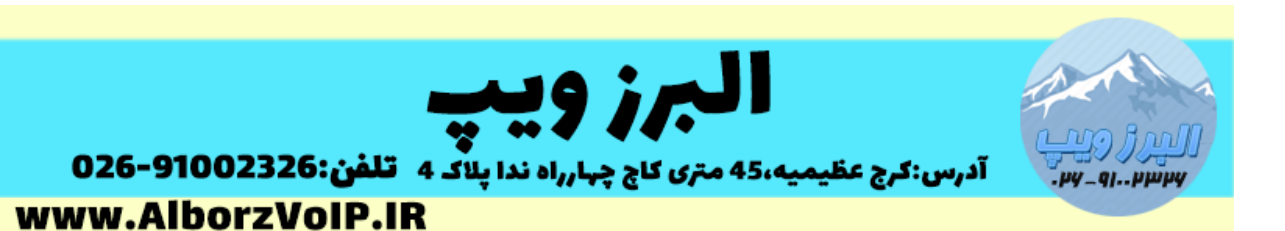

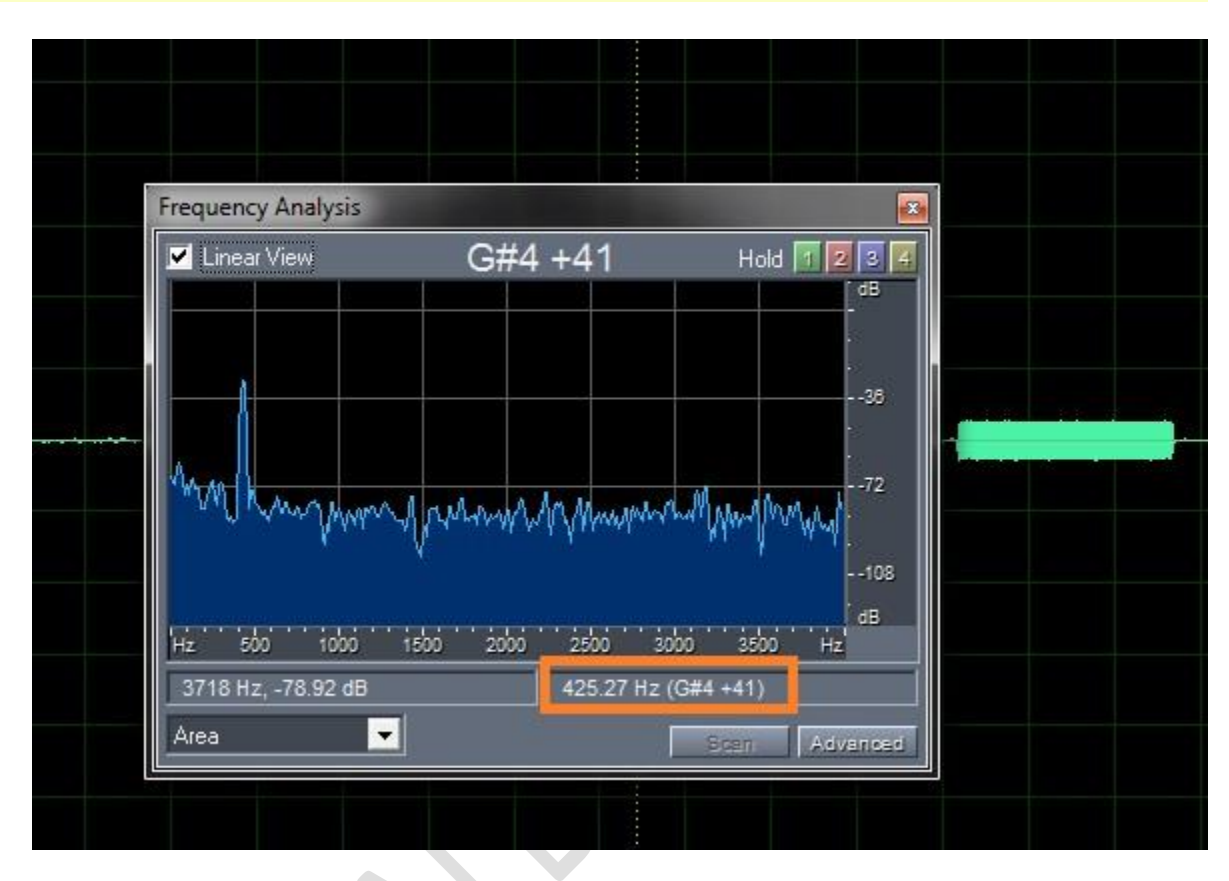

بدست آوردن OnTime و OffTime

بعد از باز کردن فایل ضبط شده در برنامه Pro Edit Cool باید نشانگر ثانیه شمار در برنامه را در انتهای فایل قرار دهید.سپس با درگ کردن قسمت OnTime از ابتدا تا انتها می توان طول این قسمت را بدست آورد.

### **WWW.AlborzVoIP.IR**

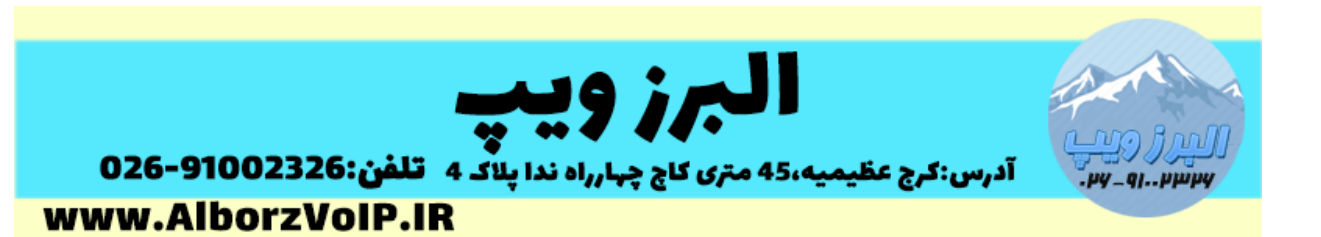

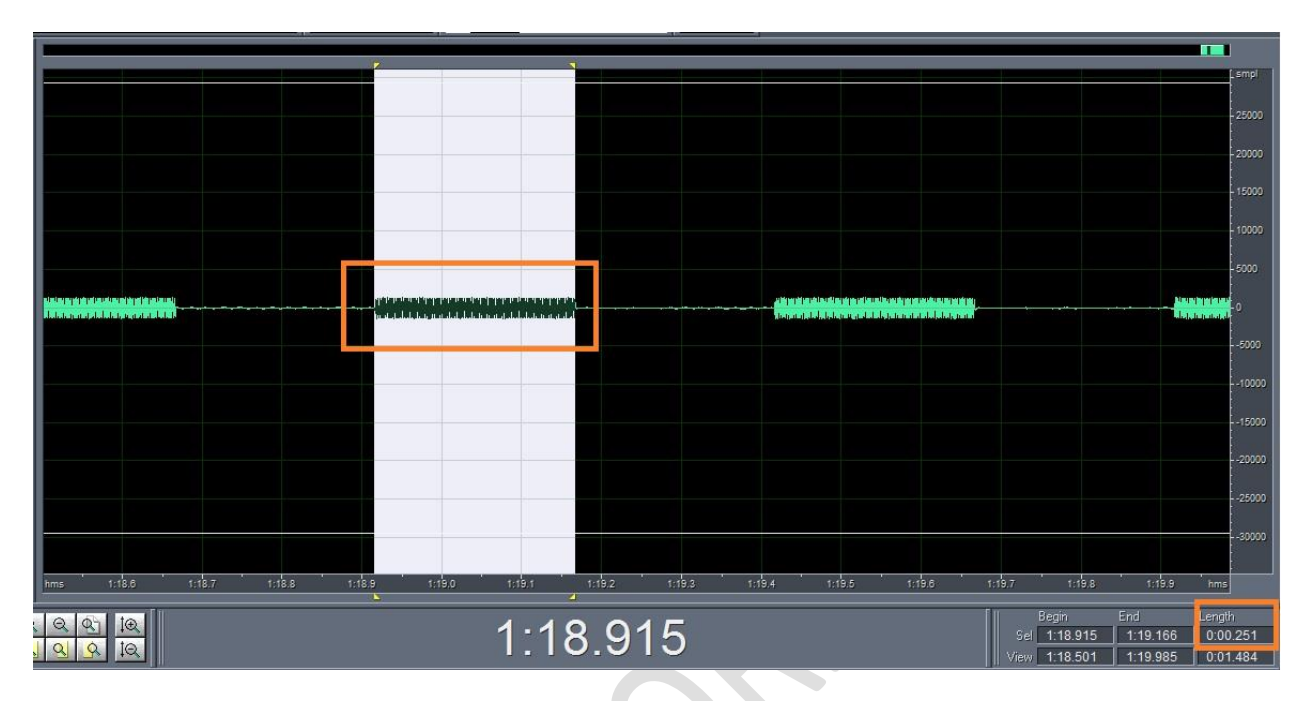

- نکته:مقدار طول OnTime در قسمت پایین قابل مشاهده است.
	- نکته:فقط نیاز به دو رقم ابتدایی است.

برای OffTime هم به همین ترتیب عمل کنید.

### **WWW.AlborzVoIP.IR**

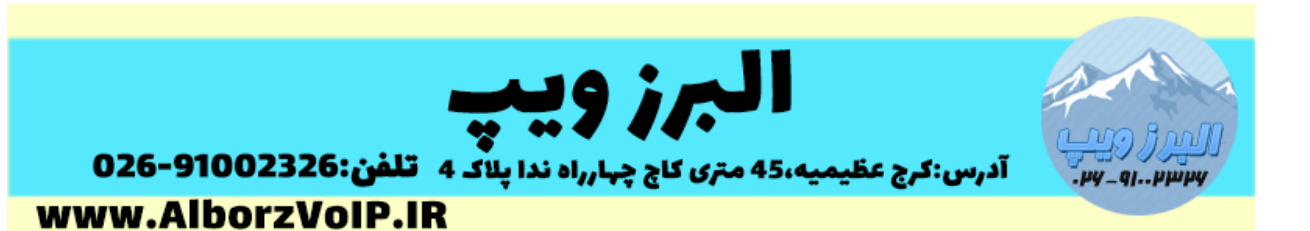

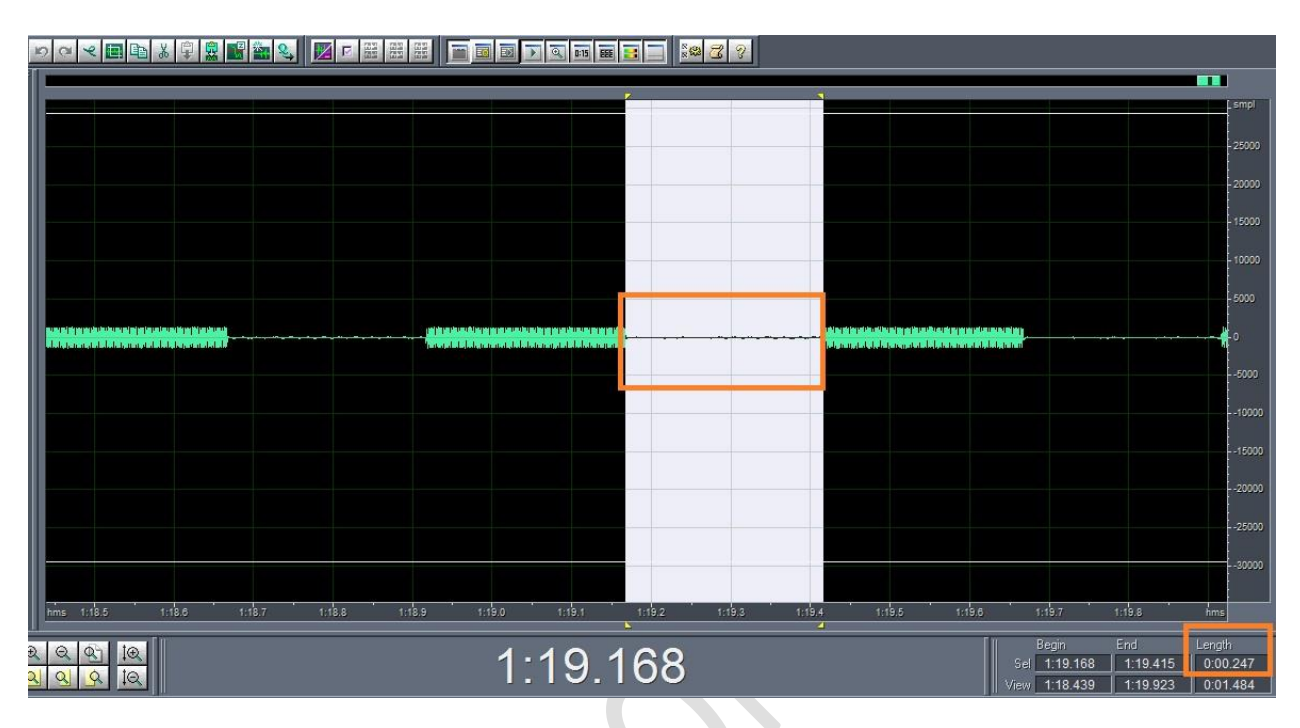

تنظیم در گیت وی

بعد از لاگین کردن به گیت وی گرند استریم از تب FXO Lines ، سمت چپ گزینه Settings را کلیک کنید.

تنظیم فرکانس خط در گیت وی گرند استریم

Reorder ، Busy Tone ، Ringtone Back ، Dial Tone هرکانس اول( f1) Tone را برابر مقدار بدست آورده شده در مرحله قبل قرار دهید.

Reorder ، Busy Tone ، Ringtone Back ، Dial Tone ی قرکانس دوم ( f2) Reorder ، Busy Tone ، Tone را برابر صفر قرار دهید.

### WWW.AlborzVoIP.IR

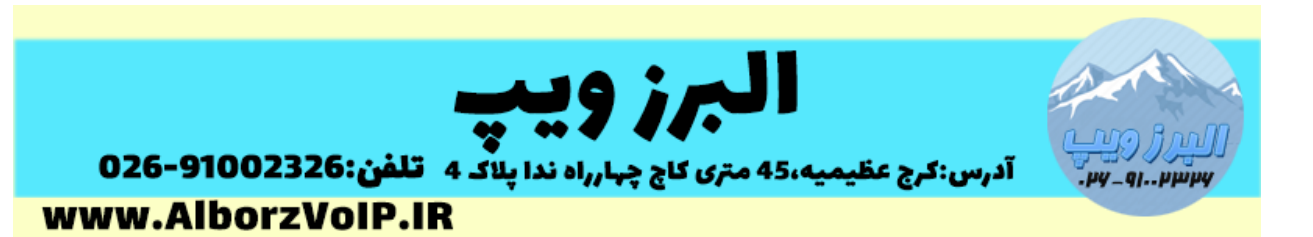

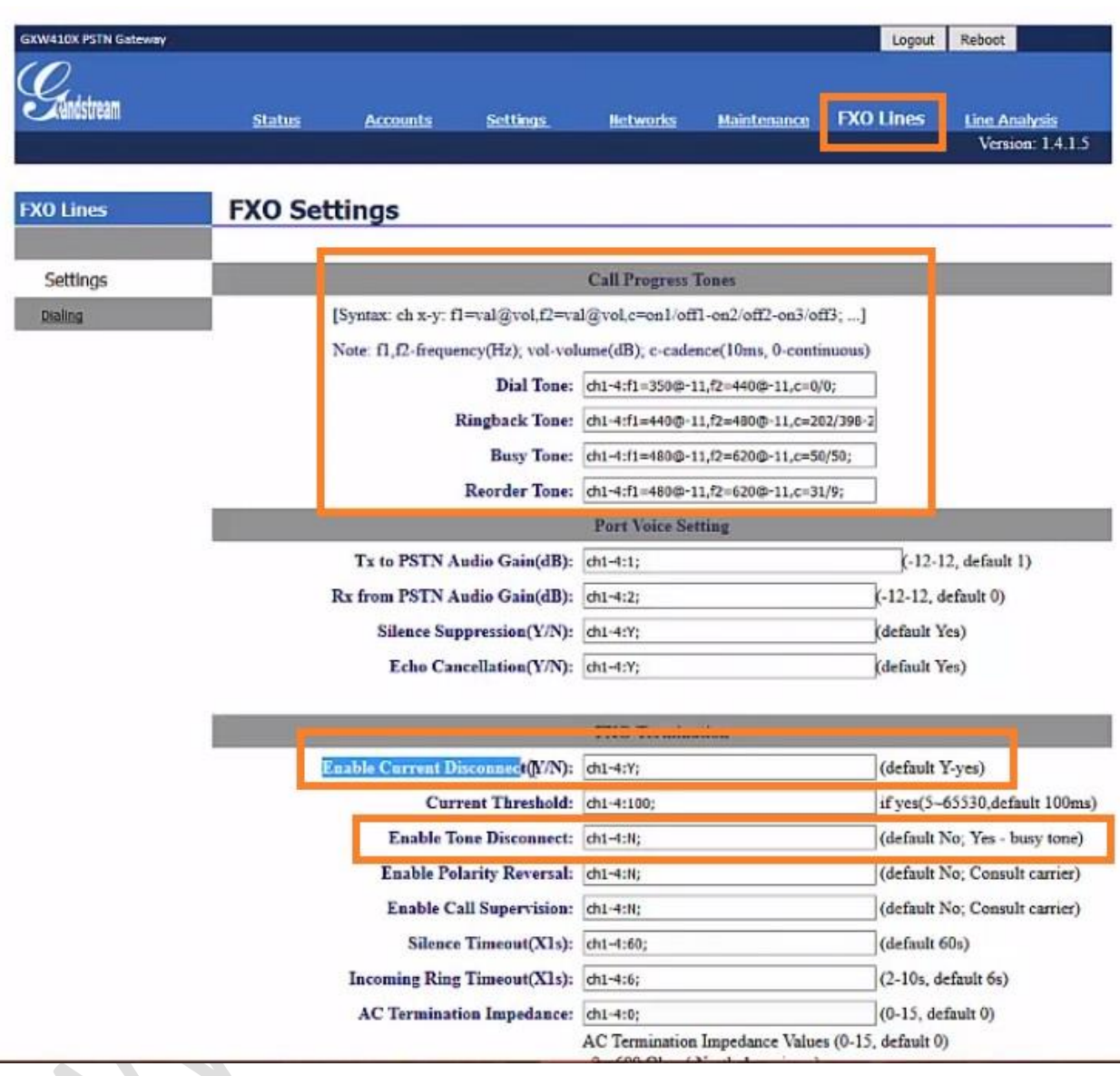

تنظیم OnTime و OffTime در گیت وی گرند استریم

در قسمت Tone Busy مقدار c را بصورت زیر قرار دهید:

فرض می کنیم مقدار OnTime و OffTime برابر با 052 باشد

#### **WWW.AlborzVoIP.IR**

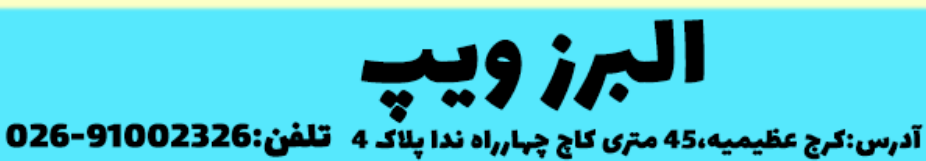

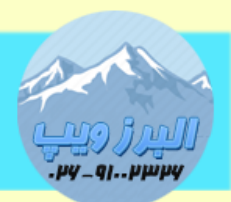

www.AlborzVoIP.IR

بصورت زیر می شود:

C:25/25

یا مثال اگر برابر با 522 باشد بصورت زیر

C:50/50

در قسمت Tone Reorder قسمت c را برابر با 2 قرار می دهیم.

بصورت زیر:

C:0/0

کل قسمت Tone progress Call بصورت زیر می شود:

Dial Tone :ch1-4:f1=400@-11,f2=0@-11,c=0/0;

Ringback Tone:ch1-4:f1=400@-11,f2=0@-11,c=200/400;

Busy Tone:ch1-4:f1=400@-11,f2=0@-11,c=25/25;

Reorder Tone:ch1-4:f1=400@-11,f2=0@-11,c=0/0;

سپس پایین صفحه در بخش Termination ، Disconnet Current Enable را yes قرار دهید. بصورت زیر:

Enable Current Disconnect(Y/N):ch1-4:Y;

و Disconnect Tone Enable را هم Yes قرار قرار:

Enable Tone Disconnect:ch1-4:Y;

# WWW.AlborzVoIP.IR

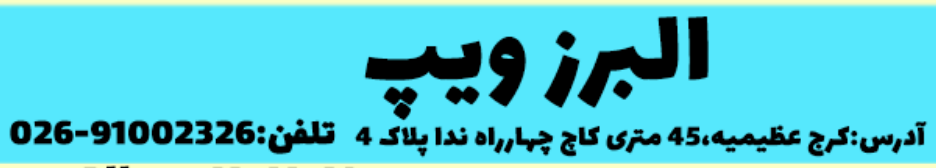

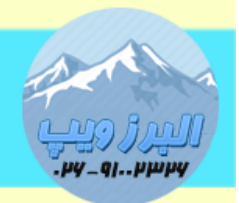

www.AlborzVoIP.IR

در نهایت save کرده و گیت وی گرند استریم را ریبوت می کنیم.

**WWW.AlborzVoIP.IR**